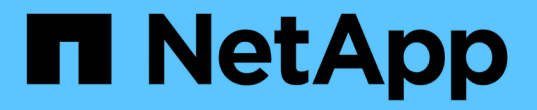

### 新增、移除或刪除系統 Cloud Volumes ONTAP

NetApp June 27, 2024

This PDF was generated from https://docs.netapp.com/zh-tw/test/task-adding-systems.html on June 27, 2024. Always check docs.netapp.com for the latest.

# 目錄

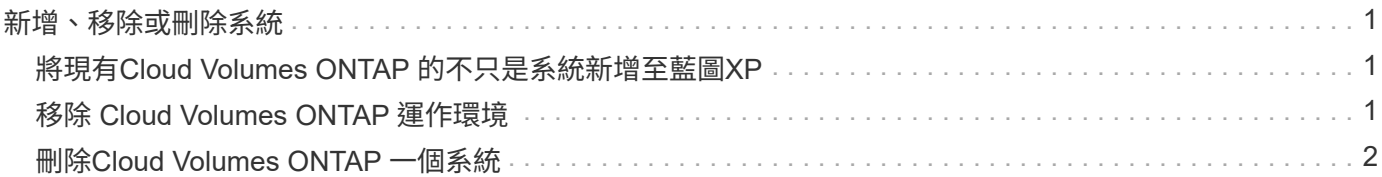

## <span id="page-2-0"></span>新增、移除或刪除系統

### <span id="page-2-1"></span>將現有**Cloud Volumes ONTAP** 的不只是系統新增至藍圖**XP**

您可以探索並新增Cloud Volumes ONTAP 現有的元件系統至藍圖XP。如果您部署了新 的BlueXP系統、您可能會這麼做。

開始之前

您必須知道 Cloud Volumes ONTAP 該密碼才能使用此功能。

#### 步驟

- 1. 從左側導覽功能表中、選取\*儲存設備> Canvas\*。
- 2. 在「畫版」頁面上、按一下「 \* 新增工作環境 \* 」。
- 3. 選取系統所在的雲端供應商。
- 4. 選擇 Cloud Volumes ONTAP 哪種類型的系統。
- 5. 按一下連結以探索現有系統。

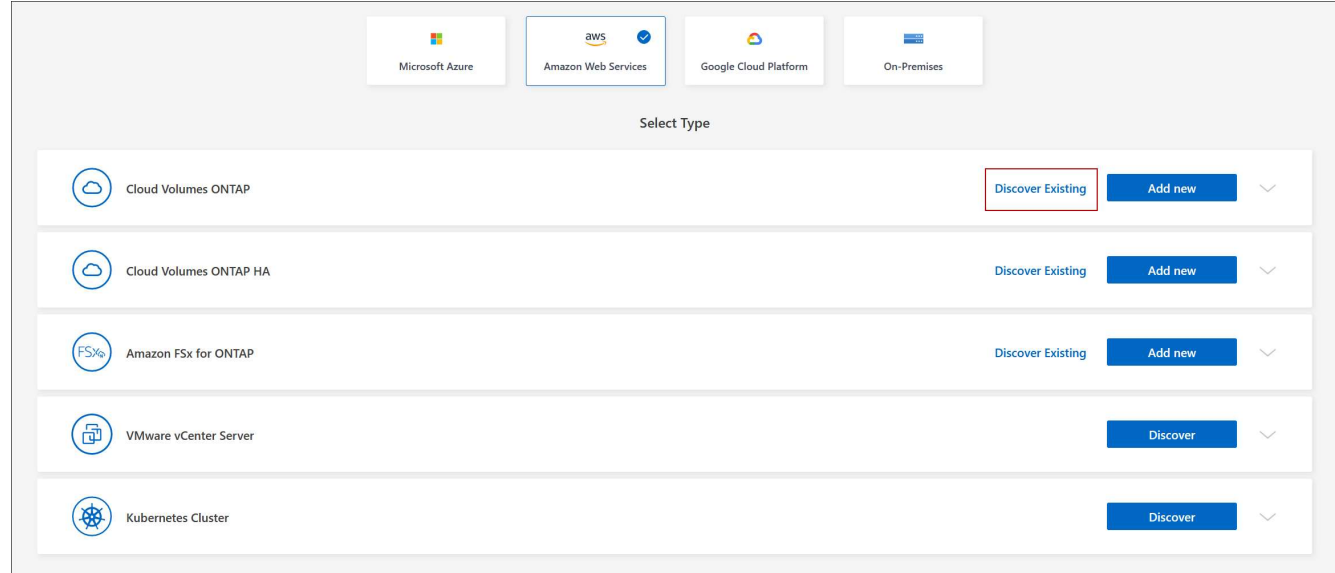

- 6. 在「區域」頁面上、選擇執行個體所在的區域、然後選取執行個體。
- 7. 在「認證資料」頁面上、輸入 Cloud Volumes ONTAP for the fu位 管理員使用者的密碼、然後按一下「 \* 執 行 \* 」。

#### 結果

BlueXP會將Cloud Volumes ONTAP 這個實例新增到工作區。

### <span id="page-2-2"></span>移除 **Cloud Volumes ONTAP** 運作環境

帳戶管理員可移除 Cloud Volumes ONTAP 運作中的環境、將其移至其他系統、或疑難排 解探索問題。

移除Cloud Volumes ONTAP 功能不正常的環境、將其從藍圖XP移除。它不會刪除 Cloud Volumes ONTAP 此作 業系統。您稍後可以重新探索工作環境。

從BlueXP移除工作環境可讓您執行下列動作:

- 在另一個工作區重新探索
- 從另一個BlueXP系統重新探索
- 如果在初始探索期間發生問題、請重新探索

#### 步驟

- 1. 在 Canvas 頁面上、按兩下您要移除的工作環境。
- 2. 在 BlueXP 主控台的右上角、按一下橢圓圖示、然後選取 \* 從工作區移除 \* 。

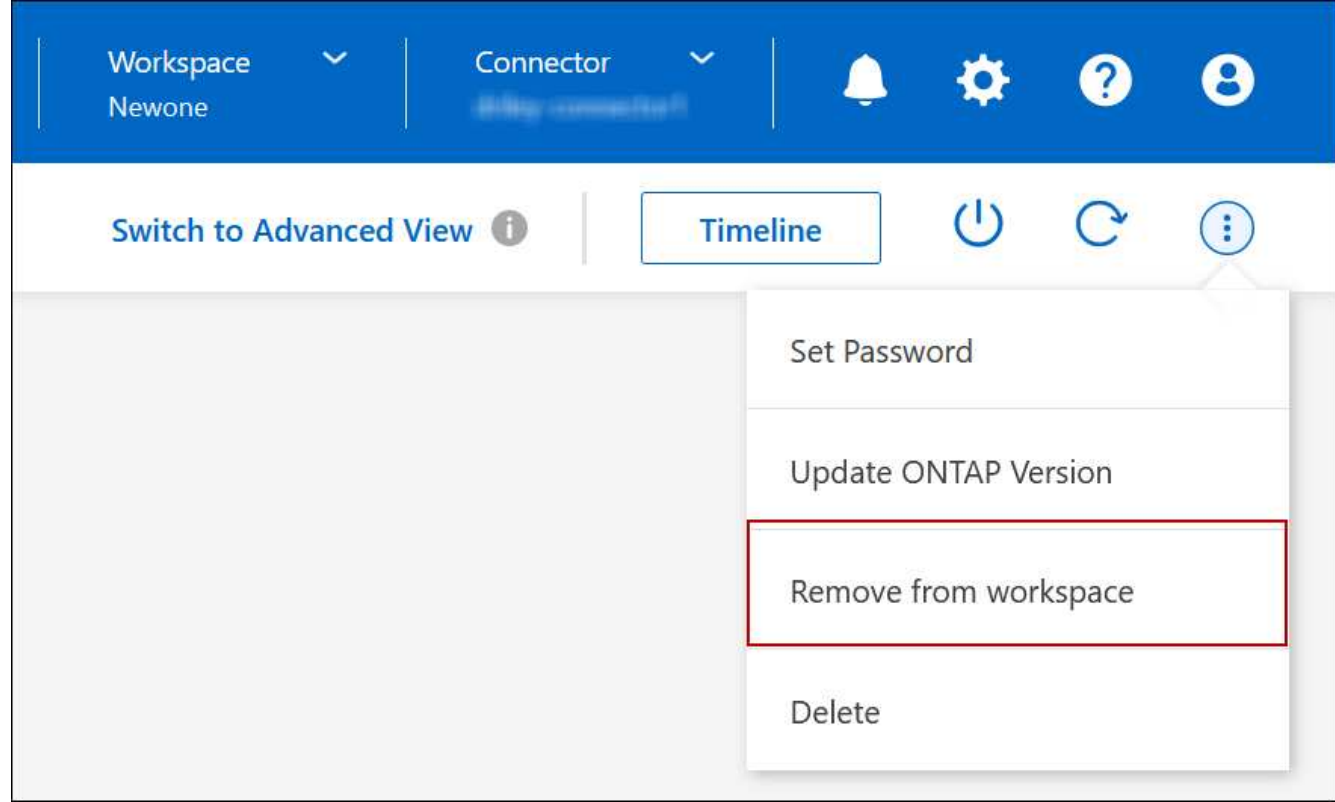

3. 在「從工作區檢閱」視窗中、按一下 \* 移除 \* 。

結果

BlueXP移除工作環境。使用者可隨時從「畫版」頁面重新探索此工作環境。

### <span id="page-3-0"></span>刪除**Cloud Volumes ONTAP** 一個系統

您應該一律從Cloud Volumes ONTAP BlueXP刪除不適用的系統、而不要從雲端供應商的 主控台刪除。例如、如果您從Cloud Volumes ONTAP 雲端供應商處終止授權的樣例、則無 法將授權金鑰用於其他執行個體。您必須從BlueXP刪除工作環境、才能釋出授權。

當您刪除工作環境時、BlueXP會終止Cloud Volumes ONTAP 執行個體、並刪除磁碟和快照。

當您刪除工作環境時、其他服務所管理的資源、例如 BlueXP 備份和還原的備份、以及 BlueXP 分類的執行個 體、都不會被刪除。您必須自行手動刪除。如果您沒有、您將繼續收取這些資源的費用。

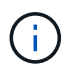

當您Cloud Volumes ONTAP 的雲端供應商部署了支援功能時、就能在執行個體上提供終止保 護。此選項有助於防止意外終止。

步驟

1. 如果您在工作環境中啟用 BlueXP 備份與還原、請先判斷是否仍需要備份資料、然後再決定 ["](https://docs.netapp.com/us-en/bluexp-backup-recovery/task-manage-backups-ontap.html#deleting-backups)[如有必要、請](https://docs.netapp.com/us-en/bluexp-backup-recovery/task-manage-backups-ontap.html#deleting-backups) [刪除備份](https://docs.netapp.com/us-en/bluexp-backup-recovery/task-manage-backups-ontap.html#deleting-backups)["](https://docs.netapp.com/us-en/bluexp-backup-recovery/task-manage-backups-ontap.html#deleting-backups)。

BlueXP 備份與還原在設計上不受 Cloud Volumes ONTAP 的保護。BlueXP 備份與還原不會在您刪除 Cloud Volumes ONTAP 系統時自動刪除備份、而且在刪除系統之後、 UI 目前不支援刪除備份。

2. 如果您在此工作環境中啟用 BlueXP 分類、且沒有其他工作環境使用此服務、則您必須刪除該服務的執行個 體。

["](https://docs.netapp.com/us-en/bluexp-classification/concept-cloud-compliance.html#the-cloud-data-sense-instance)[深](https://docs.netapp.com/us-en/bluexp-classification/concept-cloud-compliance.html#the-cloud-data-sense-instance)[入](https://docs.netapp.com/us-en/bluexp-classification/concept-cloud-compliance.html#the-cloud-data-sense-instance)[瞭](https://docs.netapp.com/us-en/bluexp-classification/concept-cloud-compliance.html#the-cloud-data-sense-instance)[解](https://docs.netapp.com/us-en/bluexp-classification/concept-cloud-compliance.html#the-cloud-data-sense-instance) [BlueXP](https://docs.netapp.com/us-en/bluexp-classification/concept-cloud-compliance.html#the-cloud-data-sense-instance) [分類執行個體](https://docs.netapp.com/us-en/bluexp-classification/concept-cloud-compliance.html#the-cloud-data-sense-instance)["](https://docs.netapp.com/us-en/bluexp-classification/concept-cloud-compliance.html#the-cloud-data-sense-instance)。

- 3. 刪除Cloud Volumes ONTAP 這個作業環境。
	- a. 在「畫版」頁面上、按兩下Cloud Volumes ONTAP 您要刪除的「紙張工作環境」名稱。
	- b. 在 BlueXP 主控台的右上角、按一下橢圓圖示、然後選取 \* 刪除 \* 。

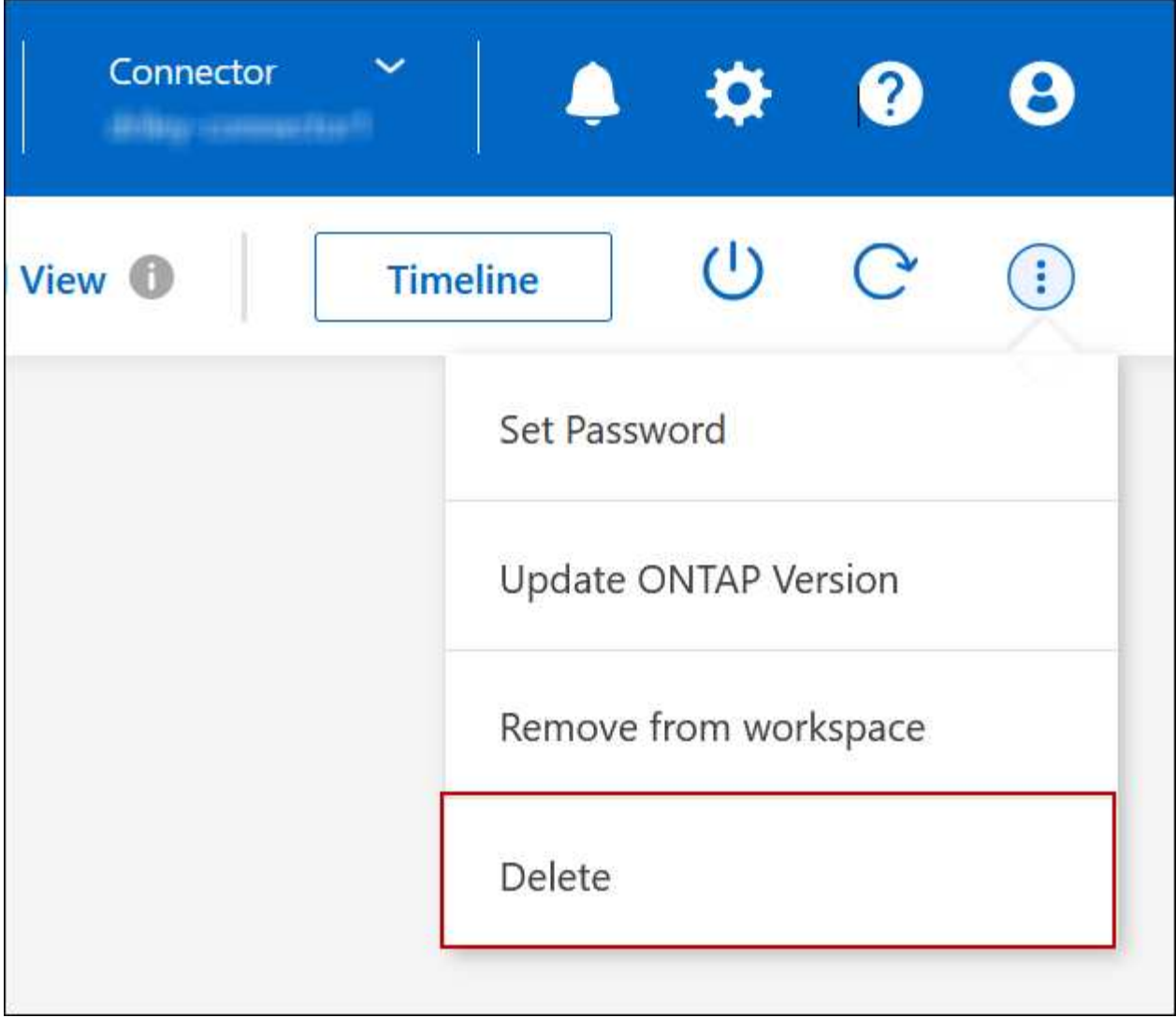

c. 在刪除工作環境視窗下、輸入工作環境的名稱、然後按一下 \* 刪除 \* 。

刪除工作環境最多可能需要 5 分鐘。

#### 版權資訊

Copyright © 2024 NetApp, Inc. 版權所有。台灣印製。非經版權所有人事先書面同意,不得將本受版權保護文件 的任何部分以任何形式或任何方法(圖形、電子或機械)重製,包括影印、錄影、錄音或儲存至電子檢索系統 中。

由 NetApp 版權資料衍伸之軟體必須遵守下列授權和免責聲明:

此軟體以 NETAPP「原樣」提供,不含任何明示或暗示的擔保,包括但不限於有關適售性或特定目的適用性之 擔保,特此聲明。於任何情況下,就任何已造成或基於任何理論上責任之直接性、間接性、附隨性、特殊性、懲 罰性或衍生性損害(包括但不限於替代商品或服務之採購;使用、資料或利潤上的損失;或企業營運中斷),無 論是在使用此軟體時以任何方式所產生的契約、嚴格責任或侵權行為(包括疏忽或其他)等方面,NetApp 概不 負責,即使已被告知有前述損害存在之可能性亦然。

NetApp 保留隨時變更本文所述之任何產品的權利,恕不另行通知。NetApp 不承擔因使用本文所述之產品而產 生的責任或義務,除非明確經過 NetApp 書面同意。使用或購買此產品並不會在依據任何專利權、商標權或任何 其他 NetApp 智慧財產權的情況下轉讓授權。

本手冊所述之產品受到一項(含)以上的美國專利、國外專利或申請中專利所保障。

有限權利說明:政府機關的使用、複製或公開揭露須受 DFARS 252.227-7013(2014 年 2 月)和 FAR 52.227-19(2007 年 12 月)中的「技術資料權利 - 非商業項目」條款 (b)(3) 小段所述之限制。

此處所含屬於商業產品和 / 或商業服務(如 FAR 2.101 所定義)的資料均為 NetApp, Inc. 所有。根據本協議提 供的所有 NetApp 技術資料和電腦軟體皆屬於商業性質,並且完全由私人出資開發。 美國政府對於該資料具有 非專屬、非轉讓、非轉授權、全球性、有限且不可撤銷的使用權限,僅限於美國政府為傳輸此資料所訂合約所允 許之範圍,並基於履行該合約之目的方可使用。除非本文另有規定,否則未經 NetApp Inc. 事前書面許可,不得 逕行使用、揭露、重製、修改、履行或展示該資料。美國政府授予國防部之許可權利,僅適用於 DFARS 條款 252.227-7015(b) (2014年2月) 所述權利。

商標資訊

NETAPP、NETAPP 標誌及 <http://www.netapp.com/TM> 所列之標章均為 NetApp, Inc. 的商標。文中所涉及的所 有其他公司或產品名稱,均為其各自所有者的商標,不得侵犯。